# **Adafruit**

# $CircuitPython_{C}har LCDLibraryDocumentation$ *Release 1.0*

**Brent Rubell**

**May 17, 2021**

## **Contents**

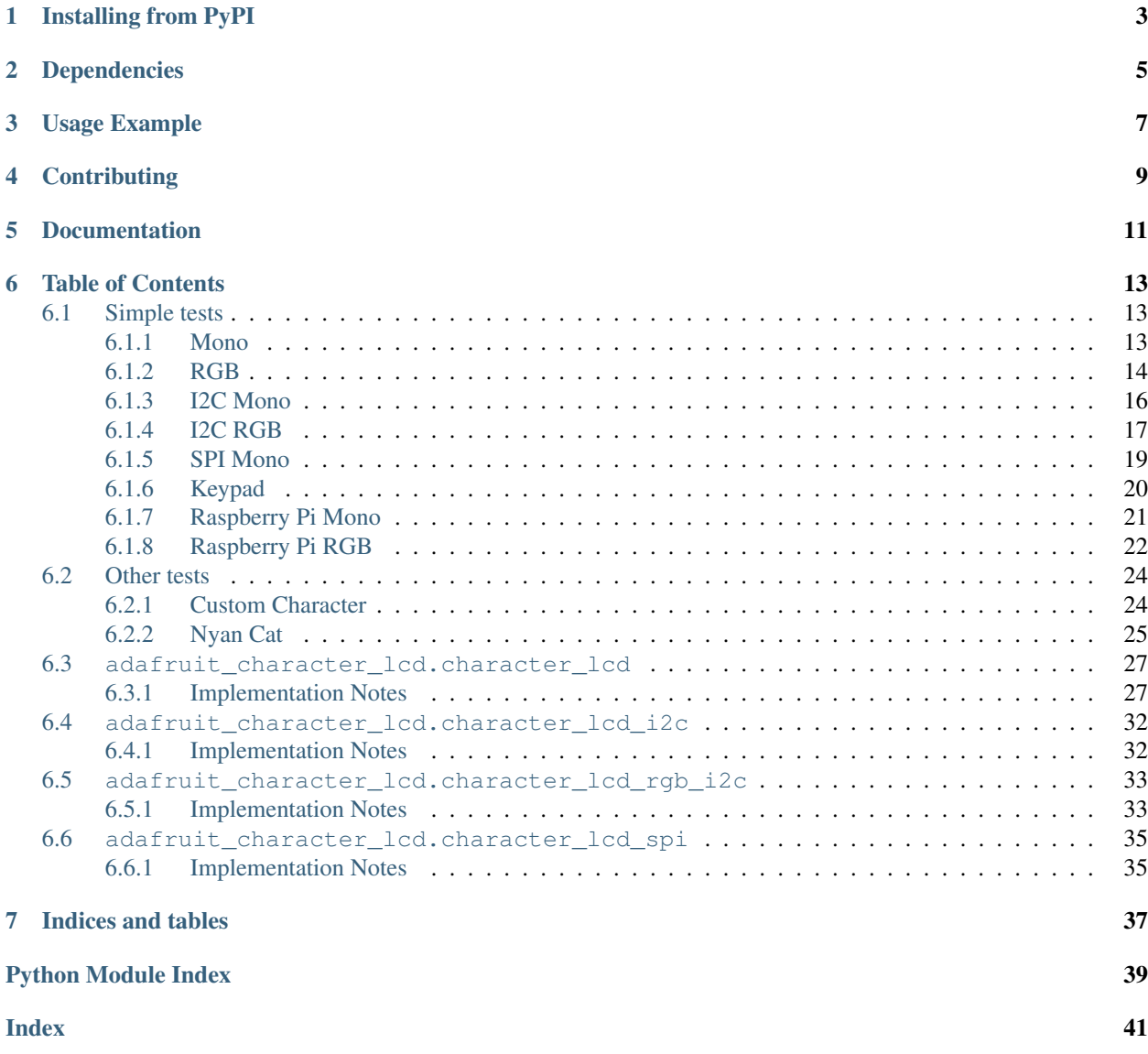

This library is compatible with standard Character LCDs such as:

- [Adafruit Standard LCD 16x2](https://www.adafruit.com/product/181)
- [Adafruit RGB backlight negative LCD 16x2](https://www.adafruit.com/product/399)
- [Adafruit RGB backlight negative LCD 20x4](https://www.adafruit.com/product/498)

## Installing from PyPI

<span id="page-6-0"></span>On supported GNU/Linux systems like the Raspberry Pi, you can install the driver locally [from PyPI.](https://pypi.org/project/adafruit-circuitpython-charlcd/) To install for current user:

pip3 install adafruit-circuitpython-charlcd

To install system-wide (this may be required in some cases):

sudo pip3 install adafruit-circuitpython-charlcd

To install in a virtual environment in your current project:

```
mkdir project-name && cd project-name
python3 -m venv .env
source .env/bin/activate
pip3 install adafruit-circuitpython-charlcd
```
## Dependencies

#### <span id="page-8-0"></span>This driver depends on:

- [Adafruit CircuitPython](https://github.com/adafruit/circuitpython)
- [Adafruit CircuitPython BusDevice](https://github.com/adafruit/Adafruit_CircuitPython_BusDevice)
- [Adafruit CircuitPython MCP230xx](https://github.com/adafruit/Adafruit_CircuitPython_MCP230xx)
- [Adafruit CircuitPython 74HC595](https://github.com/adafruit/Adafruit_CircuitPython_74HC595)

I2C & SPI displays also depend on:

• [Bus Device](https://github.com/adafruit/Adafruit_CircuitPython_BusDevice)

Please ensure all dependencies are available on the CircuitPython filesystem. This is easily achieved by downloading the [Adafruit library and driver bundle.](https://github.com/adafruit/Adafruit_CircuitPython_Bundle)

## Usage Example

<span id="page-10-0"></span>The Character\_LCD class interfaces a predefined Character LCD display with CircuitPython.

**import board import digitalio import adafruit\_character\_lcd.character\_lcd as character\_lcd**

You must define the data pins (RS, EN, D4, D5, D6, D7) in your code before using the Character\_LCD class. If you want to have on/off backlight functionality, you can also define your backlight as lcd\_backlight. Otherwise, the backlight will always remain on. The following is an example setup.

```
lcd_rs = digitalio.DigitalInOut(board.D7)
lcd_en = digitalio.DigitalInOut(board.D8)
lcd_d7 = digitalio.DigitalInOut(board.D12)
lcd_d6 = digitalio.DigitalInOut(board.D11)
lcd_d5 = digitalio.DigitalInOut(board.D10)
lcd_d4 = digitalio.DigitalInOut(board.D9)
lcd_backlight = digitalio.DigitalInOut(board.D13)
```
You must also define the size of the CharLCD by specifying its  $lcd\_columns$  and  $lcd\_rows$ :

 $lcd$  columns = 16 lcd\_rows = 2

After you have set up your LCD, we can make the device by calling it

```
lcd = character_lcd.Character_LCD_Mono(lcd_rs, lcd_en, lcd_d4, lcd_d5, lcd_d6, lcd_d7,
˓→ lcd_columns, lcd_rows, lcd_backlight)
```
To verify that your pins are correct, print a hello message to the CharLCD:

```
lcd.message = "Hello\nCircuitPython"
```
Custom character example with create\_char() is provided within /examples/

## **Contributing**

<span id="page-12-0"></span>Contributions are welcome! Please read our [Code of Conduct](https://github.com/adafruit/Adafruit_CircuitPython_CharLCD/blob/master/CODE_OF_CONDUCT.md) before contributing to help this project stay welcoming.

Documentation

<span id="page-14-0"></span>For information on building library documentation, please check out [this guide.](https://learn.adafruit.com/creating-and-sharing-a-circuitpython-library/sharing-our-docs-on-readthedocs#sphinx-5-1)

## Table of Contents

## <span id="page-16-1"></span><span id="page-16-0"></span>**6.1 Simple tests**

Ensure your device works with these simple tests.

## <span id="page-16-2"></span>**6.1.1 Mono**

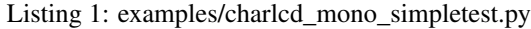

```
1 # SPDX-FileCopyrightText: 2021 ladyada for Adafruit Industries
2 # SPDX-License-Identifier: MIT
3
4 """Simple test for monochromatic character LCD"""
5 import time
6 import board
7 import digitalio
8 import adafruit_character_lcd.character_lcd as characterlcd
9
10 \mid \# Modify this if you have a different sized character LCD
11 lcd_columns = 16
12 ledrows = 213
14 # Metro M0/M4 Pin Config:
15 | lcd_rs = digitalio.DigitalInOut (board.D7)
16 lcd_en = digitalio.DigitalInOut(board.D8)
17 | lcd_d7 = digitalio.DigitalInOut (board.D12)
18 lcd_d6 = digitalio.DigitalInOut(board.D11)
19 lcd_d5 = digitalio.DigitalInOut(board.D10)
20 | lcd_d4 = digitalio.DigitalInOut(board.D9)
21 | lcd_backlight = digitalio.DigitalInOut (board.D13)
22
23 \# Initialise the LCD class
```

```
24 lcd = characterlcd.Character_LCD_Mono(
25 lcd_rs, lcd_en, lcd_d4, lcd_d5, lcd_d6, lcd_d7, lcd_columns, lcd_rows, lcd_
   ˓→backlight
26 )
27
28 # Turn backlight on
29 lcd.backlight = True
30 \# Print a two line message
31 lcd.message = "Hello\nCircuitPython"
32 \quad # \text{ Wait} \quad 5s33 time.sleep(5)
34 lcd.clear()
35 # Print two line message right to left
36 lcd.text_direction = lcd.RIGHT_TO_LEFT
37 lcd.message = "Hello\nCircuitPython"
38 # Wait 5s39 time.sleep(5)
40 # Return text direction to left to right
41 lcd.text_direction = lcd.LEFT_TO_RIGHT
42 # Display cursor
43 lcd.clear()
44 lcd.cursor = True
45 lcd.message = "Cursor! "
46 # Wait 5s
47 time.sleep(5)
48 # Display blinking cursor
49 | lcd.clear()
50 lcd.blink = True
51 lcd.message = "Blinky Cursor!"
52 # Wait 5s53 time.sleep(5)
54 lcd.blink = False
55 lcd.clear()56 # Create message to scroll
57 scroll_msq = "<-- Scroll"
58 | lcd.message = scroll_msq
59 # Scroll message to the left
60 for i in range(len(scroll_msg)):
61 time.sleep(0.5)
62 lcd.move_left()
63 | lcd.clear()
64 lcd.message = "Going to sleep\nCya later!"
65 time.sleep(3)
66 # Turn backlight off
67 lcd.backlight = False
68 time.sleep(2)
```
## <span id="page-17-0"></span>**6.1.2 RGB**

Listing 2: examples/charlcd\_rgb\_simpletest.py

```
1 # SPDX-FileCopyrightText: 2021 ladyada for Adafruit Industries
2 # SPDX-License-Identifier: MIT
3
   4 """Simple test for RGB character LCD"""
```

```
5 import time
6 import board
7 import digitalio
8 import pwmio
9 import adafruit_character_lcd.character_lcd as characterlcd
10
11 # Modify this if you have a different sized character LCD
12 lcd_columns = 16
13 lcd_rows = 2
14
15 # Metro M0/M4 Pin Config:
16 | lcd_rs = digitalio.DigitalInOut (board.D7)
17 lcd_en = digitalio.DigitalInOut(board.D8)
18 | lcd_d7 = digitalio. DigitalInOut (board. D12)
19 lcd d6 = digitalio.DigitalInOut(board.D11)
20 | lcd_d5 = digitalio.DigitalInOut (board.D10)
21 | lcd_d4 = digitalio.DigitalInOut (board.D9)
22 red = pwmio.PWMOut (board.D3)
23 green = pwmio.PWMOut (board.D5)
24 blue = pwmio.PWMOut (board.D6)
25
26 # Initialise the LCD class
27 \vert lcd = characterlcd. Character LCD RGB(
28 lcd_rs,
29 lcd_en,
30 lcd_d4,
31 lcd d5,
32 lcd d6,
33 lcd d7,
34 lcd_columns,
35 lcd_rows,
36 red,
37 green,
38 blue,
39 )
40
41 lcd.clear()
42 # Set LCD color to red
43 | lcd.color = [100, 0, 0]44 time.sleep(1)
45 # Print two line message
46 lcd.message = "Hello\nCircuitPython"
47 # Wait 5s
48 time.sleep(5)
49 # Set LCD color to blue
50 \mid lcd.color = [0, 100, 0]51 time.sleep(1)
52 # Set LCD color to green
53 \mid lcd.color = [0, 0, 100]54 time.sleep(1)
55 # Set LCD color to purple
56 | lcd.color = [50, 0, 50]57 time.sleep(1)
58 lcd.clear()
59 # Print two line message right to left
60 lcd.text_direction = lcd.RIGHT_TO_LEFT
61 lcd.message = "Hello\nCircuitPython"
```

```
62 # Wait 5s
63 time.sleep(5)64 # Return text direction to left to right
65 lcd.text_direction = lcd.LEFT_TO_RIGHT
66 # Display cursor
67 | lcd.clear()
68 lcd.cursor = True
69 lcd.message = "Cursor! "
70 # Wait 5s71 time.sleep(5)
72 # Display blinking cursor
73 lcd.clear()
74 lcd.blink = True
75 lcd.message = "Blinky Cursor!"
76 # Wait 5s\pi time.sleep(5)
78 lcd.blink = False
79 lcd.clear()80 # Create message to scroll
\text{sn} scroll_msq = "<-- Scroll"
\text{82} | lcd.message = scroll_msq
83 # Scroll to the left
84 for i in range(len(scroll_msg)):
\text{sm} time.sleep(0.5)
86 lcd.move_left()
87 lcd.clear()
\frac{1}{288} time.sleep(1)
89 lcd.message = "Going to sleep\nCya later!"
90 time.sleep(5)
91 # Turn off LCD backlights and clear text
92 \mid lcd.color = [0, 0, 0]93 lcd.clear()
```
### <span id="page-19-0"></span>**6.1.3 I2C Mono**

```
Listing 3: examples/charlcd i2c_mono_simpletest.py
```

```
1 # SPDX-FileCopyrightText: 2021 ladyada for Adafruit Industries
2 # SPDX-License-Identifier: MIT
3
4 """Simple test for 16x2 character lcd connected to an MCP23008 I2C LCD backpack."""
5 import time
6 import board
7 import adafruit_character_lcd.character_lcd_i2c as character_lcd
8
9 # Modify this if you have a different sized Character LCD
10 lcd columns = 16
11 1cd_{rows} = 2
12
13 # Initialise I2C bus.
14 | i2c = board.I2C() # uses board.SCL and board.SDA
15
16 \mid # Initialise the lcd class
17 \midlcd = character_lcd.Character_LCD_I2C(i2c, lcd_columns, lcd_rows)
18
```

```
19 # Turn backlight on
20 lcd.backlight = True
21 # Print a two line message
22 lcd.message = "Hello\nCircuitPython"
23 # Wait 5s
24 time.sleep(5)
25 | 1cd.clear()
26 # Print two line message right to left
27 lcd.text_direction = lcd.RIGHT_TO_LEFT
28 lcd.message = "Hello\nCircuitPython"
29 # Wait 5s30 \mid time.sleep(5)31 # Return text direction to left to right
32 lcd.text_direction = lcd.LEFT_TO_RIGHT
33 # Display cursor
34 led.clear()35 lcd.cursor = True
36 lcd.message = "Cursor! "
37 # Wait 5s38 time.sleep(5)
39 # Display blinking cursor
40 lcd.clear()
41 lcd.blink = True
42 lcd.message = "Blinky Cursor!"
43 # Wait 5s44 time.sleep(5)
45 lcd.blink = False
46 | lcd.clear()
47 # Create message to scroll
48 scroll_msg = "<-- Scroll"
49 lcd.message = scroll_msg
50 # Scroll message to the left
51 for i in range(len(scroll_msg)):
52 \quad \text{time.sleep}(0.5)53 lcd.move_left()
54 | lcd.clear()
55 lcd.message = "Going to sleep\nCya later!"
56 time.sleep(5)
57 # Turn backlight off
58 lcd.backlight = False
59 \mid time.sleep(2)
```
## <span id="page-20-0"></span>**6.1.4 I2C RGB**

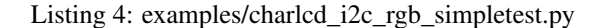

```
1 # SPDX-FileCopyrightText: 2021 ladyada for Adafruit Industries
2 # SPDX-License-Identifier: MIT
3
4 | """Simple test for I2C RGB character LCD shield kit"""
5 import time
6 import board
7 import adafruit_character_lcd.character_lcd_rgb_i2c as character_lcd
8
  # Modify this if you have a different sized Character LCD
```

```
10 lcd_columns = 1611 1cd\_rows = 212
13 # Initialise I2C bus.
14 i2c = board.I2C() # uses board.SCL and board.SDA
15
16 # Initialise the LCD class
17 |lcd = character_lcd.Character_LCD_RGB_I2C(i2c, lcd_columns, lcd_rows)
18
19 lcd.clear()
20 # Set LCD color to red
_{21} | lcd.color = [100, 0, 0]22 time.sleep(1)
23 # Print two line message
24 lcd.message = "Hello\nCircuitPython"
25 # Wait 5s
26 | time.sleep(5)
27 # Set LCD color to blue
_{28} | lcd.color = [0, 100, 0]29 time.sleep(1)
30 # Set LCD color to green
31 | lcd.color = [0, 0, 100]32 \mid time.sleep(1)33 # Set LCD color to purple
34 | lcd.color = [50, 0, 50]35 time.sleep(1)
36 lcd.clear()
37 # Print two line message right to left
38 lcd.text_direction = lcd.RIGHT_TO_LEFT
39 lcd.message = "Hello\nCircuitPython"
40 # Wait 5s
41 time.sleep(5)
42 # Return text direction to left to right
43 lcd.text_direction = lcd.LEFT_TO_RIGHT
44 # Display cursor
45 ledclear()
46 lcd.cursor = True
47 lcd.message = "Cursor! "
48 # Wait 5s49 time.sleep(5)
50 # Display blinking cursor
51 lcd.clear()
52 lcd.blink = True
53 lcd.message = "Blinky Cursor!"
54 # Wait 5s55 time.sleep(5)
56 lcd.blink = False
57 lcd.clear()58 # Create message to scroll
59 scroll_msg = "<-- Scroll"
60 lcd.message = scroll_msg
61 # Scroll to the left
62 for i in range(len(scroll_msg)):
63 time.sleep(0.5)
64 lcd.move_left()
65 lcd.clear()
66 time.sleep(1)
```

```
67 lcd.message = "Going to sleep\nCya later!"
68 time.sleep(5)
69 # Turn off LCD backlights and clear text
70 | lcd.color = [0, 0, 0]71 | lcd.clear()
```
### <span id="page-22-0"></span>**6.1.5 SPI Mono**

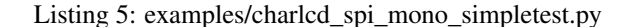

```
1 # SPDX-FileCopyrightText: 2021 ladyada for Adafruit Industries
2 # SPDX-License-Identifier: MIT
3
4 """Simple test for 16x2 character LCD connected to 74HC595 SPI LCD backpack."""
5 import time
6 import board
7 import busio
8 import digitalio
9 import adafruit_character_lcd.character_lcd_spi as character_lcd
10
11 # Modify this if you have a different sized character LCD
12 | 1cd\_columns = 1613 ledrows 214
15 # Backpack connection configuration:
16 clk = board. SCK # Pin connected to backpack CLK.
17 data = board. MOSI # Pin connected to backpack DAT/data.
18 | latch = board. D5 # Pin connected to backpack LAT/latch.
19
20 # Initialise SPI bus.
21 spi = busio.SPI(clk, MOSI=data)
22
23 # Initialise the LCD class
_{24} | latch = digitalio. DigitalInOut (latch)
25 |lcd = character_lcd.Character_LCD_SPI(spi, latch, lcd_columns, lcd_rows)
26
27 # Turn backlight on
28 lcd.backlight = True
29 \# Print a two line message30 lcd.message = "Hello\nCircuitPython"
31 # Wait 5s
32 time.sleep(5)
33 lcd.clear()
34 # Print two line message right to left
35 lcd.text_direction = lcd.RIGHT_TO_LEFT
36 lcd.message = "Hello\nCircuitPython"
37 \# Wait 5s
38 time.sleep(5)
39 # Return text direction to left to right
40 lcd.text_direction = lcd.LEFT_TO_RIGHT
41 # Display cursor
42 led.clear()43 lcd.cursor = True
44 | lcd.message = "Cursor! "
45 # Wait 5s
```

```
46 time.sleep(5)
47 # Display blinking cursor
48 lcd.clear()
49 lcd.blink = True
50 lcd.message = "Blinky Cursor!"
51 # Wait 5s52 \mid time.sleep(5)53 lcd.blink = False
54 lcd.clear()
55 # Create message to scroll
56 scroll_msg = "<-- Scroll"
57 | lcd.message = scroll_msg
58 # Scroll message to the left
59 for i in range(len(scroll_msg)):
60 time.sleep(0.5)
61 lcd.move_left()
62 lcd.clear()
63 \vert lcd.message = "Going to sleep\nCya later!"
64 # Turn backlight off
65 lcd.backlight = False
66 time.sleep(2)
```
### <span id="page-23-0"></span>**6.1.6 Keypad**

Listing 6: examples/charlcd\_keypad\_simpletest.py

```
1 # SPDX-FileCopyrightText: 2021 ladyada for Adafruit Industries
2 # SPDX-License-Identifier: MIT
3
4 """Simple test for keypad on I2C RGB character LCD Shield or Pi Plate kits"""
5 import time
6 import board
7 import adafruit_character_lcd.character_lcd_rgb_i2c as character_lcd
8
9 # Modify this if you have a different sized Character LCD
10 | lcd_columns = 16
11 lcd rows = 2
12
13 \mid # Initialise I2C bus.
14 | i2c = board.I2C() # uses board.SCL and board.SDA
15
16 # Initialise the LCD class
17 |lcd = character_lcd.Character_LCD_RGB_I2C(i2c, lcd_columns, lcd_rows)
18
19 lcd.clear()
_{20} | lcd.color = [100, 0, 0]21 while True:
22 if lcd.left_button:
23 print("Left!")
24 lcd.message = "Left!"
25
26 elif lcd.up_button:
27 print("Up!")
28 lcd.message = "Up!"
```
(continues on next page)

```
30 elif lcd.down_button:
31 print("Down!")
32 lcd.message = "Down!"
34 elif lcd.right_button:
35 print("Right!")
36 lcd.message = "Right!"
38 elif lcd.select_button:
39 print("Select!")
40 lcd.message = "Select!"
42 else:
43 time.sleep(0.1)
44 lcd.clear()
```
### <span id="page-24-0"></span>**6.1.7 Raspberry Pi Mono**

#### Listing 7: examples/charlcd\_rpi\_mono\_simpletest.py

```
1 # SPDX-FileCopyrightText: 2021 ladyada for Adafruit Industries
2 # SPDX-License-Identifier: MIT
3
4 """Simple test for monochromatic character LCD on Raspberry Pi"""
5 import time
6 import board
7 import digitalio
8 import adafruit_character_lcd.character_lcd as characterlcd
\overline{9}10 # Modify this if you have a different sized character LCD
11 lcd columns = 16
12 lcd_rows = 2
13
14 # Raspberry Pi Pin Config:
15 lcd_rs = digitalio.DigitalInOut(board.D26)
16 | lcd_en = digitalio.DigitalInOut (board.D19)
17 | lcd_d7 = digitalio.DigitalInOut (board.D27)
18 | lcd_d6 = digitalio. DigitalInOut (board. D22)
19 | lcd d5 = digitalio.DigitalInOut(board.D24)
20 | lcd_d4 = digitalio.DigitalInOut (board.D25)
21 | lcd_backlight = digitalio.DigitalInOut (board.D4)
22
23 \# Initialise the lcd class
_{24} | lcd = characterlcd. Character LCD Mono(
25 lcd_rs, lcd_en, lcd_d4, lcd_d5, lcd_d6, lcd_d7, lcd_columns, lcd_rows, lcd_
   ˓→backlight
26 \mid27
28 # Turn backlight on
29 lcd.backlight = True
30 # Print a two line message
31 lcd.message = "Hello\nCircuitPython"
32 \# Wait 5s33 \mid time.sleep(5)34 lcd.clear()
```

```
35 # Print two line message right to left
36 lcd.text_direction = lcd.RIGHT_TO_LEFT
37 lcd.message = "Hello\nCircuitPython"
38 # Wait 5s39 time.sleep(5)
40 # Return text direction to left to right
41 lcd.text_direction = lcd.LEFT_TO_RIGHT
42 # Display cursor
43 led.clear()44 lcd.cursor = True
45 lcd.message = "Cursor! "
46 # Wait 5s
47 time.sleep(5)
48 # Display blinking cursor
49 led.clear()50 lcd.blink = True
51 lcd.message = "Blinky Cursor!"
52 # Wait 5s53 time.sleep(5)
54 lcd.blink = False
55 lcd.clear()56 # Create message to scroll
57 scroll_msg = "<-- Scroll"
58 lcd.message = scroll_msg
59 # Scroll message to the left
60 for i in range(len(scroll_msg)):
61 time.sleep(0.5)
62 lcd.move left()
63 lcd.clear()64 lcd.message = "Going to sleep\nCya later!"
65 # Turn backlight off
66 lcd.backlight = False
67 time.sleep(2)
```
## <span id="page-25-0"></span>**6.1.8 Raspberry Pi RGB**

Listing 8: examples/charlcd\_rpi\_rgb\_simpletest.py

```
1 # SPDX-FileCopyrightText: 2021 ladyada for Adafruit Industries
2 # SPDX-License-Identifier: MIT
3
4 """Simple test for RGB character LCD on Raspberry Pi"""
5 import time
6 import board
7 import digitalio
8 import pwmio
9 import adafruit_character_lcd.character_lcd as characterlcd
10
11 # Modify this if you have a different sized character LCD
12 lcd_columns = 16
13 ledrows 214
\vert# Raspberry Pi Pin Config:
16 lcd rs = digitalio.DigitalInOut(board.D26) # LCD pin 4
17 \midlcd_en = digitalio.DigitalInOut(board.D19) # LCD pin 6
```

```
18 | lcd_d7 = digitalio. DigitalInOut (board. D27) # LCD pin 14
19 | lcd_d6 = digitalio.DigitalInOut (board.D22) # LCD pin 13
20 | lcd_d5 = digitalio.DigitalInOut (board.D24) # LCD pin 12
21 | lcd_d4 = digitalio.DigitalInOut (board.D25) # LCD pin 11
22 | lcd_rw = digitalio. DigitalInOut (
23 board.D4
24 ) # LCD pin 5. Determines whether to read to or write from the display.
25 # Not necessary if only writing to the display. Used on shield.
26
27 red = pwmio.PWMOut(board.D21)
28 green = pwmio.PWMOut (board.D12)
29 blue = pwmio.PWMOut (board.D18)
30
31 # Initialize the LCD class
32 # The lcd rw parameter is optional. You can omit the line below if you're only
33 # writing to the display.
34 lcd = characterlcd.Character_LCD_RGB(
35 lcd_rs,
36 lcd_en,
37 lcd_d4,
38 lcd_d5,
39 lcd_d6,
40 lcd_d7,
41 lcd_columns,
42 lcd_rows,
43 red,
44 green,
45 blue,
46 lcd_rw,
47 \mid48
49 RED = [100, 0, 0]50 \left[ \text{GREEN} = [0, 100, 0] \right]51 BLUE = [0, 0, 100]52
53 while True:
54 lcd.clear()
55 # Set LCD color to red
56 lcd.color = [100, 0, 0]
57 time.sleep(1)
58
59 # Print two line message
60 lcd.message = "Hello\nCircuitPython"
61
62 # Wait 5s63 time.sleep(5)
64
65 # Set LCD color to blue
66 \vert 1cd.color = [0, 100, 0]67 time.sleep(1)
68 # Set LCD color to green
69 led: color = [0, 0, 100]70 time.sleep(1)
71 # Set LCD color to purple
72 lcd.color = [50, 0, 50]73 time.sleep(1)
74 lcd.clear()
                                                                          (continues on next page)
```

```
75
 81
 84
 91
100
109
```

```
76 # Print two line message right to left
77 lcd.text_direction = lcd.RIGHT_TO_LEFT
78 lcd.message = "Hello\nCircuitPython"
79 # Wait 5s
80 time.sleep(5)
82 # Return text direction to left to right
83 lcd.text_direction = lcd.LEFT_TO_RIGHT
85 # Display cursor
86 lcd.clear()
87 lcd.cursor = True
88 lcd.message = "Cursor! "
89 # Wait 5s
90 time.sleep(5)
92 # Display blinking cursor
93 lcd.clear()
94 lcd.blink = True
95 lcd.message = "Blinky Cursor!"
96 # Wait 5s
97 time.sleep(5)
98 lcd.blink = False
99 lcd.clear()
101 # Create message to scroll
102 scroll msq = "\leftarrow Scroll"
103 | lcd.message = scroll_msg
104 # Scroll to the left
105 for i in range(len(scroll_msg)):
106 time.sleep(0.5)
107 lcd.move_left()
108 lcd.clear()
110 # Turn off LCD backlights and clear text
111 lcd.color = [0, 0, 0]112 lcd.clear()
113 time.sleep(1)
```
## <span id="page-27-0"></span>**6.2 Other tests**

## <span id="page-27-1"></span>**6.2.1 Custom Character**

Listing 9: examples/charlcd\_customcharacter.py

```
1 # SPDX-FileCopyrightText: 2021 ladyada for Adafruit Industries
2 # SPDX-License-Identifier: MIT
3
4 """Display a custom character"""
5 import board
6 import digitalio
  7 import adafruit_character_lcd.character_lcd as characterlcd
```

```
8
9 # Modify this if you have a different sized character LCD
10 lcd_columns = 1611 1cd_{rows} = 2
12
13 # Metro MO/M4 Pin Config:
14 | lcd_rs = digitalio.DigitalInOut (board.D7)
15 | lcd_en = digitalio.DigitalInOut(board.D8)
16 | lcd_d7 = digitalio.DigitalInOut (board.D12)
17 | lcd_d6 = digitalio.DigitalInOut (board.D11)
18 | lcd_d5 = digitalio.DigitalInOut (board.D10)
19 lcd_d4 = digitalio.DigitalInOut(board.D9)
20 | lcd_backlight = digitalio.DigitalInOut (board.D13)
2122 \# Initialise the LCD class
23 lcd = characterlcd.Character_LCD_Mono(
24 lcd_rs, lcd_en, lcd_d4, lcd_d5, lcd_d6, lcd_d7, lcd_columns, lcd_rows, lcd_
   ˓→backlight
25 \quad \Box26
27 checkmark = bytes([0x0, 0x0, 0x1, 0x3, 0x16, 0x1c, 0x8, 0x0])28
29 \mid # Store in LCD character memory 0
30 lcd.create_char(0, checkmark)
31
32 lcd.clear()
33 \vert lcd.message = \sqrt{x00} Success \sqrt{x00}"
```
### <span id="page-28-0"></span>**6.2.2 Nyan Cat**

Listing 10: examples/charlcd\_custom\_character\_nyan\_cat.py

```
1 # SPDX-FileCopyrightText: 2021 ladyada for Adafruit Industries
2 \# SPDX-License-Identifier: MIT3
4 """Use custom characters to display Nyan cat"""
5 import time
6 import board
7 import digitalio
8 import adafruit_character_lcd.character_lcd as characterlcd
9
10 # Modify this if you have a different sized character LCD
11 lcd_columns = 16
12 lcd rows = 2
13
14 # Metro M0/M4 Pin Config:
15 | lcd_rs = digitalio. DigitalInOut (board. D7)
16 lcd_en = digitalio.DigitalInOut(board.D8)
17 \mid lcd_d7 = digitalio. DigitalInOut (board. D12)
18 | lcd_d6 = digitalio.DigitalInOut(board.D11)
19 lcd_d5 = digitalio.DigitalInOut(board.D10)
20 \vert lcd d4 = digitalio.DigitalInOut(board.D9)
_{21} | lcd_backlight = digitalio.DigitalInOut (board.D13)
22
23 # Initialise the LCD class
```

```
(continued from previous page)
```

```
24 lcd = characterlcd.Character_LCD_Mono(
25 lcd_rs, lcd_en, lcd_d4, lcd_d5, lcd_d6, lcd_d7, lcd_columns, lcd_rows, lcd_
   ˓→backlight
26 )
27
28 head = [31, 17, 27, 17, 17, 21, 17, 31]
29
30 \text{top-body} = [31, 0, 31, 0, 18, 8, 2, 8]31 \text{ top\_left\_corner\_body} = [31, 16, 16, 17, 22, 20, 20, 20]32 \text{top\_right\_corner\_body} = [31, 1, 1, 17, 13, 5, 5, 5]33
34 # these three chars will be the above three reversed with a few minor changes to
35 # fit feet into the bottom
36 bot_body = []37 bot left corner body = []
38 bot_right_corner_body = []
39
40 \tau tail_neutral = [0, 0, 0, 0, 31, 31, 0, 0]41 | tail_up = [0, 8, 12, 6, 3, 1, 0, 0]42
43 for i in range(7, -1, -1):
44 bot_body.append(top_body[i])
45 bot_left_corner_body.append(top_left_corner_body[i])
46 bot_right_corner_body.append(top_right_corner_body[i])
47
48 \# adding feet and making space for them
49
50 bot body[6] = 31
51 bot_body[5] = 052 \mid bot\_body[4] = 3153 bot_body[7] = 2454 bot_left_corner_body[7] = 0
55 bot_left_corner_body[6] = 31
56 bot_left_corner_body[7] = 2857 |bot_right_corner_body[7] = 0
58 bot_right_corner_body[6] = 31
59
60 # bottom body with feet forward
61 bot\_body2 = bot\_body[-1] + [3]62
63
64 rainbow = [0, 0, 6, 25, 11, 29, 27, 12]65 r_{\text{rainbow2}} = [0, 0, 6, 31, 13, 5, 23, 12]66
67 lcd.create_char(0, top_body)
68 lcd.create_char(1, top_left_corner_body)
69 lcd.create_char(2, rainbow)
70 lcd.create_char(3, bot_left_corner_body)
71 | lcd.create_char(4, bot_body)
72 lcd.create_char(5, bot_right_corner_body)
73 lcd.create_char(6, head)
74 lcd.create_char(7, tail_neutral)
75
76 lcder()77
78 lcd.move_right()
79 | lcd.message = (
```
*columns*, *lines*)

```
80 "\x02\x02\x02\x02\x01\x00\x00\x00\x06\n\x02\x02\x02\x07\x03\x04\x04\x04\x05"
83 lcd.backlight = True
85 while True:
86 lcd.create_char(4, bot_body2)
87 lcd.create_char(7, tail_up)
88 lcd.create_char(2, rainbow2)
89 lcd.move_right()
90 time.sleep(0.4)
91 | lcd.create_char(4, bot_body)
92 lcd.create_char(7, tail_neutral)
93 lcd.create_char(2, rainbow)
94 lcd.move_left()
95 time.sleep(0.4)
```
## <span id="page-30-2"></span><span id="page-30-0"></span>**6.3 adafruit\_character\_lcd.character\_lcd**

Module for interfacing with monochromatic character LCDs

• Author(s): Kattni Rembor, Brent Rubell, Asher Lieber, Tony DiCola (original python charLCD library)

### <span id="page-30-1"></span>**6.3.1 Implementation Notes**

#### Hardware:

<sup>81</sup> ) 82

84

• [Adafruit Character LCDs](http://www.adafruit.com/category/63_96)

#### Software and Dependencies:

- Adafruit CircuitPython firmware for the supported boards: <https://circuitpython.org/downloads>
- Adafruit's Bus Device library: [https://github.com/adafruit/Adafruit\\_CircuitPython\\_BusDevice](https://github.com/adafruit/Adafruit_CircuitPython_BusDevice)

**class** adafruit\_character\_lcd.character\_lcd.**Character\_LCD**(*rs*, *en*, *d4*, *d5*, *d6*, *d7*,

Base class for character LCD.

#### **Parameters**

- **rs** ([DigitalInOut](https://circuitpython.readthedocs.io/en/latest/shared-bindings/digitalio/index.html#digitalio.DigitalInOut)) The reset data line
- **en** ([DigitalInOut](https://circuitpython.readthedocs.io/en/latest/shared-bindings/digitalio/index.html#digitalio.DigitalInOut)) The enable data line
- **d4** ([DigitalInOut](https://circuitpython.readthedocs.io/en/latest/shared-bindings/digitalio/index.html#digitalio.DigitalInOut)) The data line 4
- **d5** (*[DigitalInOut](https://circuitpython.readthedocs.io/en/latest/shared-bindings/digitalio/index.html#digitalio.DigitalInOut)*) The data line 5
- **d6** ([DigitalInOut](https://circuitpython.readthedocs.io/en/latest/shared-bindings/digitalio/index.html#digitalio.DigitalInOut)) The data line 6
- **d7** ([DigitalInOut](https://circuitpython.readthedocs.io/en/latest/shared-bindings/digitalio/index.html#digitalio.DigitalInOut)) The data line 7
- **columns** The columns on the charLCD
- **lines** The lines on the charLCD

#### <span id="page-31-0"></span>**blink**

Blink the cursor. True to blink the cursor. False to stop blinking.

The following example shows a message followed by a blinking cursor for five seconds.

```
import time
import board
import adafruit_character_lcd.character_lcd_i2c as character_lcd
i2c = board.I2C() # uses board. SCL and board. SDA
lcd = character_lcd.Character_LCD_I2C(i2c, 16, 2)
lcd.blink = True
lcd.message = "Blinky cursor!"
time.sleep(5)
lcd.blink = False
```
**clear**()

Clears everything displayed on the LCD.

The following example displays, "Hello, world!", then clears the LCD.

```
import time
import board
import adafruit_character_lcd.character_lcd_i2c as character_lcd
i2c = board.I2C() # uses board. SCL and board. SDA
lcd = character_lcd.Character_LCD_I2C(i2c, 16, 2)
lcd.message = "Hello, world!"
time.sleep(5)
lcd.clear()
```
#### **column\_align**

If True, message text after 'n' starts directly below start of first character in message. If False, text after 'n' starts at column zero.

#### **create\_char**(*location*, *pattern*)

Fill one of the first 8 CGRAM locations with custom characters. The location parameter should be between 0 and 7 and pattern should provide an array of 8 bytes containing the pattern. E.g. you can easily design your custom character at <http://www.quinapalus.com/hd44780udg.html> To show your custom character use, for example,  $lcd$ .message =  $"$ 

#### Parameters

- **location** integer in range(8) to store the created character
- **pattern** ([~bytes](https://docs.python.org/3.4/library/functions.html#bytes)) len(8) describes created character

#### **cursor**

True if cursor is visible. False to stop displaying the cursor.

The following example shows the cursor after a displayed message:

```
import time
import board
import adafruit_character_lcd.character_lcd_i2c as character_lcd
i2c = board.I2C() # uses board. SCL and board. SDA
lcd = character lcd. Character LCD I2C(i2c, 16, 2)
```

```
lcd.cursor = True
lcd.message = "Cursor! "
time.sleep(5)
```
#### **cursor\_position**(*column*, *row*)

Move the cursor to position column, row for the next message only. Displaying a message resets the cursor position to (0, 0).

param column column location

param row row location

#### **display**

Enable or disable the display. True to enable the display. False to disable the display.

The following example displays, "Hello, world!" on the LCD and then turns the display off.

```
import time
import board
import adafruit_character_lcd.character_lcd_i2c as character_lcd
i2c = board.I2C() # uses board. SCL and board. SDA
lcd = character_lcd.Character_LCD_I2C(i2c, 16, 2)
lcd.message = "Hello, world!"
time.sleep(5)
lcd.display = False
```
#### **home**()

Moves the cursor "home" to position (0, 0).

#### **message**

Display a string of text on the character LCD. Start position is (0,0) if cursor\_position is not set. If cursor\_position is set, message starts at the set position from the left for left to right text and from the right for right to left text. Resets cursor column and row to (0,0) after displaying the message.

The following example displays, "Hello, world!" on the LCD.

```
import time
import board
import adafruit_character_lcd.character_lcd_i2c as character_lcd
i2c = board.I2C() # uses board. SCL and board. SDA
lcd = character_lcd.Character_LCD_I2C(i2c, 16, 2)
lcd.message = "Hello, world!"
time.sleep(5)
```
#### **move\_left**()

Moves displayed text left one column.

The following example scrolls a message to the left off the screen.

```
import time
import board
import adafruit_character_lcd.character_lcd_i2c as character_lcd
```

```
i2c = board.I2C() # uses board. SCL and board. SDA
lcd = character_lcd.Character_LCD_I2C(i2c, 16, 2)
scroll_message = "<-- Scroll"
lcd.message = scroll_message
time.sleep(2)
for i in range(len(scroll_message)):
   lcd.move_left()
   time.sleep(0.5)
```
#### **move\_right**()

Moves displayed text right one column.

The following example scrolls a message to the right off the screen.

```
import time
import board
import adafruit_character_lcd.character_lcd_i2c as character_lcd
i2c = board.I2C() # uses board. SCL and board. SDA
lcd = character_lcd.Character_LCD_I2C(i2c, 16, 2)
scroll_message = "Scroll -->"
lcd.message = scroll_message
time.sleep(2)
for i in range(len(scroll_message) + 16):
    lcd.move_right()
    time.sleep(0.5)
```
#### **text\_direction**

The direction the text is displayed. To display the text left to right beginning on the left side of the LCD, set text\_direction = LEFT\_TO\_RIGHT. To display the text right to left beginning on the right size of the LCD, set text\_direction = RIGHT\_TO\_LEFT. Text defaults to displaying from left to right.

The following example displays "Hello, world!" from right to left.

```
import time
import board
import adafruit_character_lcd.character_lcd_i2c as character_lcd
i2c = board.I2C() # uses board. SCL and board. SDA
lcd = character_lcd.Character_LCD_I2C(i2c, 16, 2)
lcd.text_direction = lcd.RIGHT_TO_LEFT
lcd.message = "Hello, world!"
time.sleep(5)
```
<span id="page-33-0"></span>**class** adafruit\_character\_lcd.character\_lcd.**Character\_LCD\_Mono**(*rs*, *en*, *db4*, *db5*, *db6*, *db7*, *columns*, *lines*, *backlight\_pin=None*, *backlight\_inverted=False*)

Interfaces with monochromatic character LCDs.

#### Parameters

- <span id="page-34-1"></span>• **rs** ([DigitalInOut](https://circuitpython.readthedocs.io/en/latest/shared-bindings/digitalio/index.html#digitalio.DigitalInOut)) – The reset data line
- **en** ([DigitalInOut](https://circuitpython.readthedocs.io/en/latest/shared-bindings/digitalio/index.html#digitalio.DigitalInOut)) The enable data line
- **d4** ([DigitalInOut](https://circuitpython.readthedocs.io/en/latest/shared-bindings/digitalio/index.html#digitalio.DigitalInOut)) The data line 4
- **d5** ([DigitalInOut](https://circuitpython.readthedocs.io/en/latest/shared-bindings/digitalio/index.html#digitalio.DigitalInOut)) The data line 5
- **d6** ([DigitalInOut](https://circuitpython.readthedocs.io/en/latest/shared-bindings/digitalio/index.html#digitalio.DigitalInOut)) The data line 6
- **d7** ([DigitalInOut](https://circuitpython.readthedocs.io/en/latest/shared-bindings/digitalio/index.html#digitalio.DigitalInOut)) The data line 7
- **columns** The columns on the charLCD
- **lines** The lines on the charLCD
- **backlight\_pin** ([DigitalInOut](https://circuitpython.readthedocs.io/en/latest/shared-bindings/digitalio/index.html#digitalio.DigitalInOut)) The backlight pin
- **backlight** inverted  $(bool)$  $(bool)$  $(bool)$  False if LCD is not inverted, i.e. backlight pin is connected to common anode. True if LCD is inverted i.e. backlight pin is connected to common cathode.

#### **backlight**

Enable or disable backlight. True if backlight is on. False if backlight is off.

The following example turns the backlight off, then displays, "Hello, world?", then turns the backlight on and displays, "Hello, world!"

```
import time
import board
import adafruit_character_lcd.character_lcd_i2c as character_lcd
i2c = board.I2C() # uses board. SCL and board. SDA
lcd = character_lcd.Character_LCD_I2C(i2c, 16, 2)
lcd.backlight = False
lcd.message = "Hello, world?"
time.sleep(5)
lcd.backlight = True
lcd.message = "Hello, world!"
time.sleep(5)
```
<span id="page-34-0"></span>**class** adafruit\_character\_lcd.character\_lcd.**Character\_LCD\_RGB**(*rs*, *en*, *db4*,

*db5*, *db6*, *db7*, *columns*, *lines*, *red*, *green*, *blue*, *read\_write=None*)

Interfaces with RGB character LCDs.

#### **Parameters**

- **rs** ([DigitalInOut](https://circuitpython.readthedocs.io/en/latest/shared-bindings/digitalio/index.html#digitalio.DigitalInOut)) The reset data line
- **en** ([DigitalInOut](https://circuitpython.readthedocs.io/en/latest/shared-bindings/digitalio/index.html#digitalio.DigitalInOut)) The enable data line
- **db4** ([DigitalInOut](https://circuitpython.readthedocs.io/en/latest/shared-bindings/digitalio/index.html#digitalio.DigitalInOut)) The data line 4
- **db5** ([DigitalInOut](https://circuitpython.readthedocs.io/en/latest/shared-bindings/digitalio/index.html#digitalio.DigitalInOut)) The data line 5
- **db6** ([DigitalInOut](https://circuitpython.readthedocs.io/en/latest/shared-bindings/digitalio/index.html#digitalio.DigitalInOut)) The data line 6
- **db7** ([DigitalInOut](https://circuitpython.readthedocs.io/en/latest/shared-bindings/digitalio/index.html#digitalio.DigitalInOut)) The data line 7
- **columns** The columns on the charLCD
- <span id="page-35-3"></span>• **lines** – The lines on the charLCD
- **red** ([PWMOut,](https://circuitpython.readthedocs.io/en/latest/shared-bindings/pwmio/index.html#pwmio.PWMOut)[DigitalInOut](https://circuitpython.readthedocs.io/en/latest/shared-bindings/digitalio/index.html#digitalio.DigitalInOut)) Red RGB Anode
- **green** ([PWMOut,](https://circuitpython.readthedocs.io/en/latest/shared-bindings/pwmio/index.html#pwmio.PWMOut)[DigitalInOut](https://circuitpython.readthedocs.io/en/latest/shared-bindings/digitalio/index.html#digitalio.DigitalInOut)) Green RGB Anode
- **blue** ([PWMOut,](https://circuitpython.readthedocs.io/en/latest/shared-bindings/pwmio/index.html#pwmio.PWMOut)[DigitalInOut](https://circuitpython.readthedocs.io/en/latest/shared-bindings/digitalio/index.html#digitalio.DigitalInOut)) Blue RGB Anode
- **read write** ([DigitalInOut](https://circuitpython.readthedocs.io/en/latest/shared-bindings/digitalio/index.html#digitalio.DigitalInOut)) The rw pin. Determines whether to read to or write from the display. Not necessary if only writing to the display. Used on shield.

#### **color**

The color of the display. Provide a list of three integers ranging 0 - 100, [R, G, B]. 0 is no color, or "off". 100 is maximum color. For example, the brightest red would be  $[100, 0, 0]$ , and a half-bright purple would be, [50, 0, 50].

If PWM is unavailable, 0 is off, and non-zero is on. For example,  $[1, 0, 0]$  would be red.

The following example turns the LCD red and displays, "Hello, world!".

```
import time
import board
import adafruit_character_lcd.character_lcd_rgb_i2c as character_lcd
i2c = board.I2C() # uses board. SCL and board. SDA
lcd = character_lcd.Character_LCD_RGB_I2C(i2c, 16, 2)
lcd.color = [100, 0, 0]lcd.message = "Hello, world!"
time.sleep(5)
```
## <span id="page-35-2"></span><span id="page-35-0"></span>**6.4 adafruit\_character\_lcd.character\_lcd\_i2c**

Module for using I2C with I2C/SPI character LCD backpack

• Author(s): Kattni Rembor

### <span id="page-35-1"></span>**6.4.1 Implementation Notes**

#### Hardware:

• [I2C / SPI character LCD backpack](https://www.adafruit.com/product/292) (Product ID: 292)

#### Software and Dependencies:

- Adafruit CircuitPython firmware for the supported boards: <https://circuitpython.org/downloads>
- Adafruit's Bus Device library: [https://github.com/adafruit/Adafruit\\_CircuitPython\\_BusDevice](https://github.com/adafruit/Adafruit_CircuitPython_BusDevice)

```
class adafruit_character_lcd.character_lcd_i2c.Character_LCD_I2C(i2c, columns,
```
*lines*, *address=None*, *backlight\_inverted=False*)

Character LCD connected to I2C/SPI backpack using its I2C connection. This is a subclass of [Character\\_LCD\\_Mono](#page-33-0) and implements all of the same functions and functionality.

To use, import and initialise as follows:

```
import board
from adafruit_character_lcd.character_lcd_i2c import Character_LCD_I2C
i2c = board.I2C() # uses board. SCL and board. SDA
```

```
lcd = Character\_LCD\_I2C(i2c, 16, 2)
```
## <span id="page-36-2"></span><span id="page-36-0"></span>**6.5 adafruit\_character\_lcd.character\_lcd\_rgb\_i2c**

Module for using I2C with I2C RGB LCD Shield or I2C RGB LCD Pi Plate

• Author(s): Kattni Rembor

#### <span id="page-36-1"></span>**6.5.1 Implementation Notes**

#### Hardware:

- [RGB LCD Shield Kit w/ 16x2 Character Display Negative Display](https://www.adafruit.com/product/714) (Product ID: 714)
- [RGB LCD Shield Kit w/ 16x2 Character Display Positive Display](https://www.adafruit.com/product/716) (Product ID: 716)
- [Adafruit RGB Negative 16x2 LCD+Keypad Kit for Raspberry Pi](https://www.adafruit.com/product/1110) (Product ID: 1110)
- [Adafruit RGB Positive 16x2 LCD+Keypad Kit for Raspberry Pi](https://www.adafruit.com/product/1109) (Product ID: 1109)

#### Software and Dependencies:

- Adafruit CircuitPython firmware for the supported boards: <https://circuitpython.org/downloads>
- Adafruit's Bus Device library: [https://github.com/adafruit/Adafruit\\_CircuitPython\\_BusDevice](https://github.com/adafruit/Adafruit_CircuitPython_BusDevice)

**class** adafruit\_character\_lcd.character\_lcd\_rgb\_i2c.**Character\_LCD\_RGB\_I2C**(*i2c*,

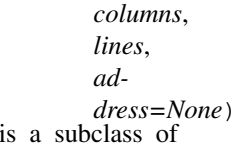

RGB Character LCD connected to I2C shield or Pi plate using I2C connection. This [Character\\_LCD\\_RGB](#page-34-0) and implements all of the same functions and functionality.

To use, import and initialise as follows:

```
import board
from adafruit_character_lcd.character_lcd_rgb_i2c import Character_LCD_RGB_I2C
i2c = board.I2C() # uses board. SCL and board. SDA
lcd = Character\_LCD\_RGB\_I2C(i2c, 16, 2)
```
#### **down\_button**

The down button on the RGB Character LCD I2C Shield or Pi plate.

The following example prints "Down!" to the LCD when the down button is pressed:

```
import board
from adafruit_character_lcd.character_lcd_rgb_i2c import Character_LCD_RGB_I2C
i2c = board.I2C() # uses board. SCL and board. SDA
lcd = Character_LCD_RGB_I2C(i2c, 16, 2)
```

```
while True:
    if lcd.down_button:
        lcd.message = "Down!"
```
#### **left\_button**

The left button on the RGB Character LCD I2C Shield or Pi plate.

The following example prints "Left!" to the LCD when the left button is pressed:

```
import board
from adafruit_character_lcd.character_lcd_rgb_i2c import Character_LCD_RGB_I2C
i2c = board.I2C() # uses board. SCL and board. SDA
lcd = Character LCD RGB I2C(i2c, 16, 2)
while True:
   if lcd.left_button:
       lcd.message = "Left!"
```
#### **right\_button**

The right button on the RGB Character LCD I2C Shield or Pi plate.

The following example prints "Right!" to the LCD when the right button is pressed:

```
import board
from adafruit_character_lcd.character_lcd_rgb_i2c import Character_LCD_RGB_I2C
i2c = board.I2C() # uses board. SCL and board. SDA
lcd = Character_LCD_RGB_I2C(i2c, 16, 2)
while True:
    if lcd.right_button:
        lcd.message = "Right!"
```
#### **select\_button**

The select button on the RGB Character LCD I2C Shield or Pi plate.

The following example prints "Select!" to the LCD when the select button is pressed:

```
import board
from adafruit_character_lcd.character_lcd_rgb_i2c import Character_LCD_RGB_I2C
i2c = board.I2C() # uses board. SCL and board. SDA
lcd = Character\_LCD\_RGB\_IZC(i2c, 16, 2)while True:
   if lcd.select_button:
        lcd.message = "Select!"
```
#### **up\_button**

The up button on the RGB Character LCD I2C Shield or Pi plate.

The following example prints "Up!" to the LCD when the up button is pressed:

```
import board
from adafruit_character_lcd.character_lcd_rgb_i2c import Character_LCD_RGB_I2C
```

```
i2c = board.I2C() # uses board. SCL and board. SDA
lcd = Character_LCD_RGB_I2C(i2c, 16, 2)
while True:
   if lcd.up_button:
        lcd.message = "Up!"
```
## <span id="page-38-2"></span><span id="page-38-0"></span>**6.6 adafruit\_character\_lcd.character\_lcd\_spi**

Module for using SPI with I2C/SPI character LCD backpack

• Author(s): Kattni Rembor

#### <span id="page-38-1"></span>**6.6.1 Implementation Notes**

#### Hardware:

• [I2C / SPI character LCD backpack](https://www.adafruit.com/product/292) (Product ID: 4566)

#### Software and Dependencies:

- Adafruit CircuitPython firmware for the supported boards: <https://circuitpython.org/downloads>
- Adafruit's Bus Device library: [https://github.com/adafruit/Adafruit\\_CircuitPython\\_BusDevice](https://github.com/adafruit/Adafruit_CircuitPython_BusDevice)

```
class adafruit_character_lcd.character_lcd_spi.Character_LCD_SPI(spi, latch,
```
*columns*, *lines*, *back-*

*light\_inverted=False*)<br>This is a subclass of Character LCD connected to I2C/SPI backpack using its SPI connection. [Character\\_LCD\\_Mono](#page-33-0) and implements all of the same functions and functionality.

To use, import and initialise as follows:

```
import board
import digitalio
import adafruit_character_lcd.character_lcd_mono as character_lcd
spi = board.SPI()latch = digitalio.DigitalInOut(board.D5)
lcd = character_lcd.Character_LCD_SPI(spi, latch, 16, 2)
```
Indices and tables

- <span id="page-40-0"></span>• genindex
- modindex
- search

## Python Module Index

<span id="page-42-0"></span>a adafruit\_character\_lcd.character\_lcd, [27](#page-30-2) adafruit\_character\_lcd.character\_lcd\_i2c, [32](#page-35-2) adafruit\_character\_lcd.character\_lcd\_rgb\_i2c, [33](#page-36-2) adafruit\_character\_lcd.character\_lcd\_spi, [35](#page-38-2)

## Index

<span id="page-44-0"></span>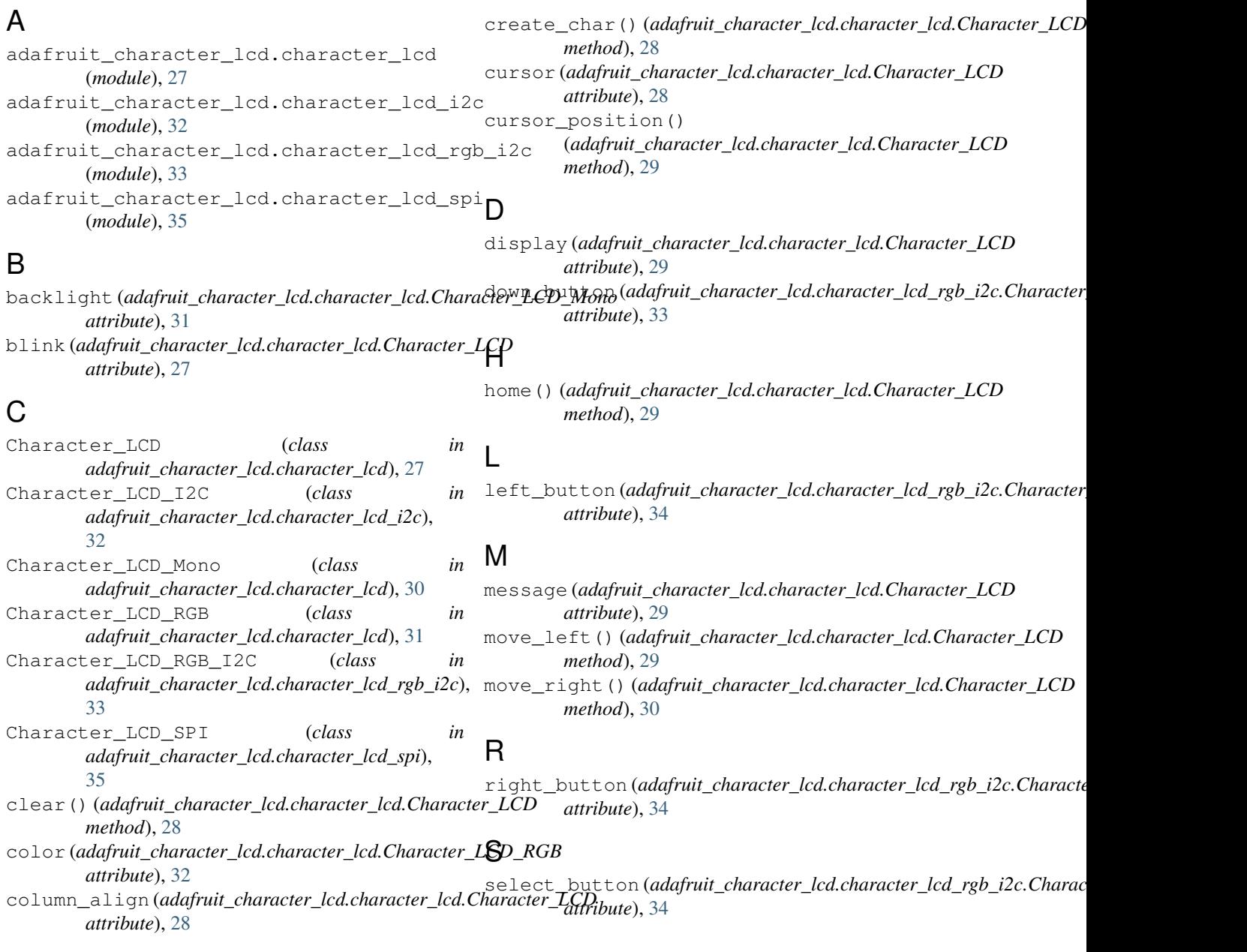

## T

text\_direction (*adafruit\_character\_lcd.character\_lcd.Character\_LCD attribute*), [30](#page-33-1)

## $\bigcup$

up\_button (*adafruit\_character\_lcd.character\_lcd\_rgb\_i2c.Character\_LCD\_RGB\_I2C attribute*), [34](#page-37-0)